# brother

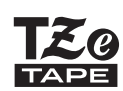

P-touch

# *H110* Guía del usuario

# Español

Con su nuevo equipo de etiquetado Brother P-touch, puede crear una gran variedad de etiquetas autoadhesivas personalizadas. Este equipo utiliza cintas Brother "TZe" de entre 3,5 y 12 mm de ancho. Los casetes de cinta "TZe" están disponibles en muchos colores y tamaños. Visite **[www.brother.com](http://www.brother.com)** para consultar una lista completa de las cintas compatibles con su equipo.

Lea detenidamente este manual antes de empezar a utilizarlo y consérvelo a mano para futuras consultas. Ver. 0

#### PRIMEROS PASOS **1**

## Alimentación eléctrica y casete de cinta

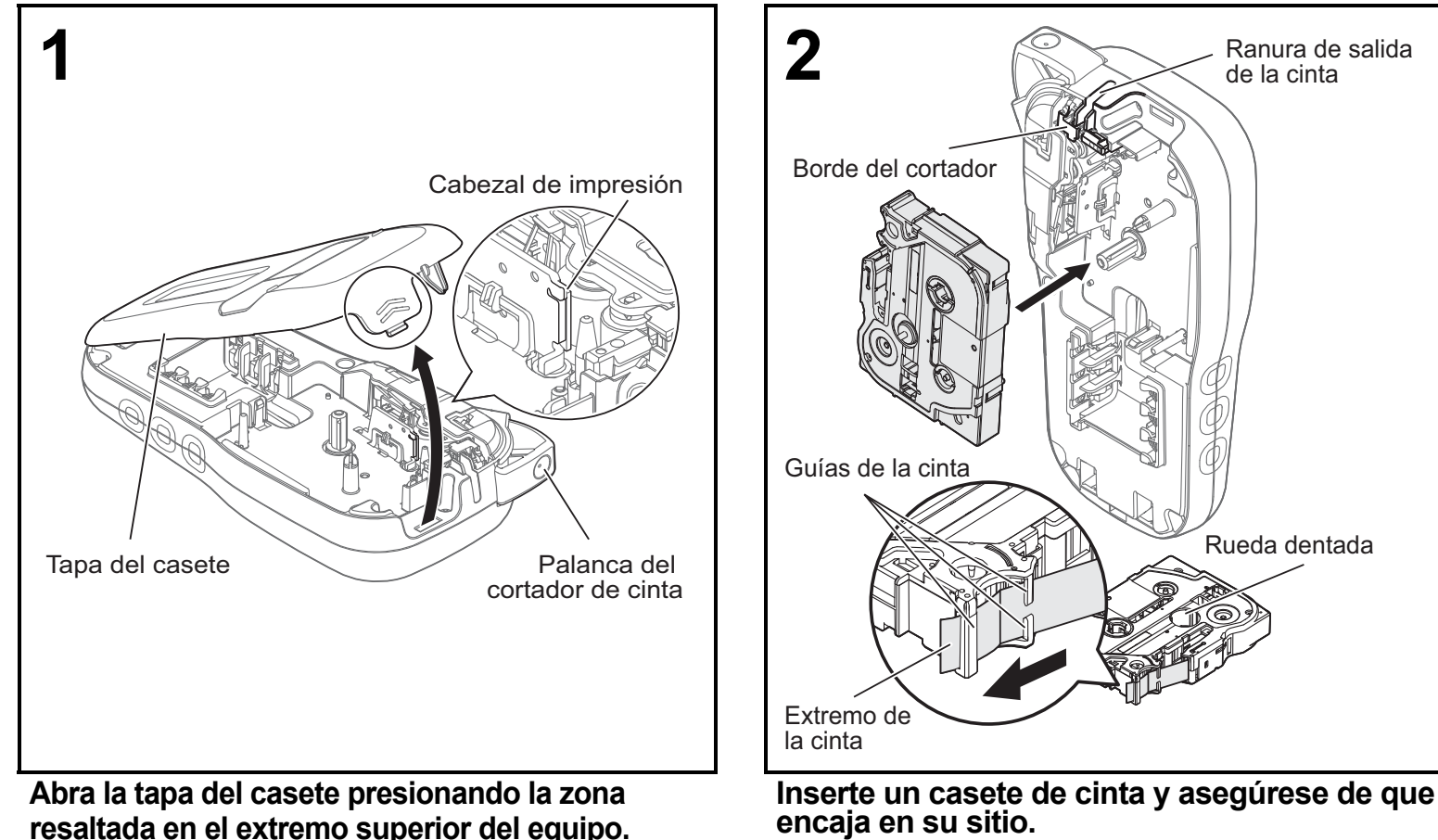

- Asegúrese de que el extremo de la cinta pase por debajo de las guías de la cinta.
- Utilice únicamente cintas TZe auténticas de Brother P-touch con este equipo.

#### **O**NOTA

### **Cuando utilice el adaptador de CA opcional (AD-24A/AD-24ES)**

• Asegúrese de que la alimentación está desconectada cuando cambie las pilas o los casetes de cinta.

- **1.** Introduzca el cable adaptador en la toma del adaptador de CA de la parte inferior del equipo.
- **2.** Conecte el enchufe a la toma de corriente estándar más próxima. Recomendamos el uso de pilas alcalinas AAA (LR03) o pilas Ni-MH (HR03) junto con el adaptador de CA para realizar copias de seguridad de la memoria.

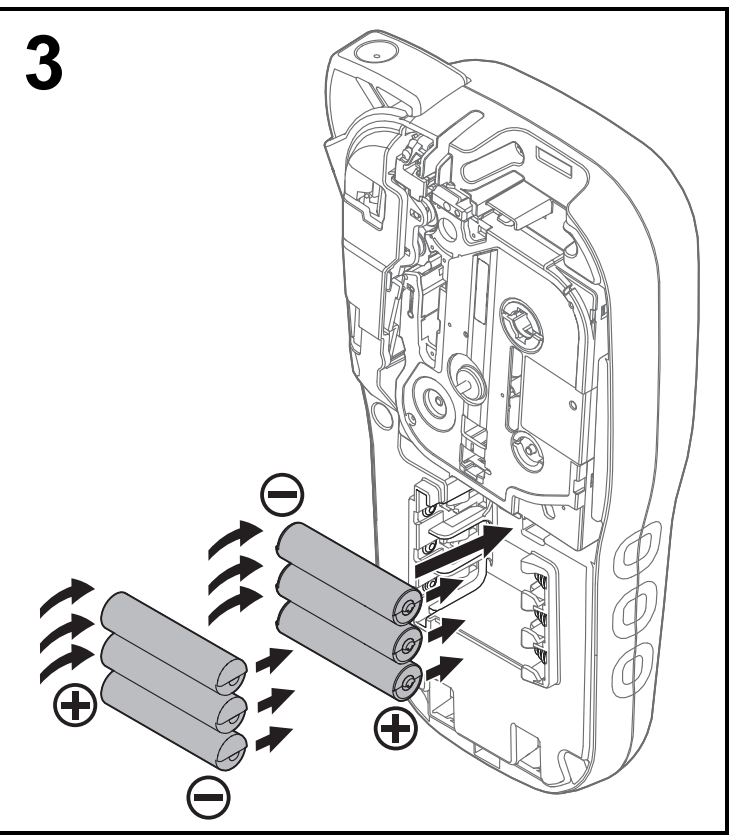

**Introduzca seis pilas alcalinas AAA nuevas (LR03) o pilas Ni-MH recargables (HR03) completamente cargadas y asegúrese de que sus extremos positivo y negativo apuntan en las direcciones correctas.** 

**Usuarios de pilas alcalinas:**

**Sustituya siempre las seis pilas al mismo tiempo por pilas completamente nuevas. Usuarios de pilas Ni-MH:**

**Sustituya siempre las seis pilas al mismo tiempo por pilas completamente cargadas.**

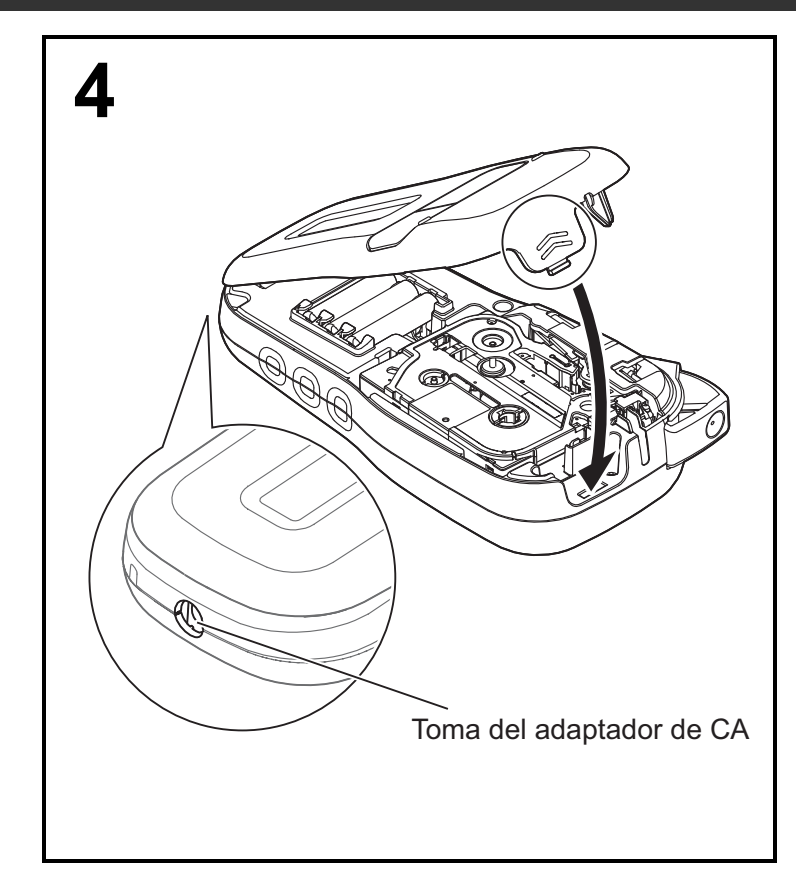

- **1 Inserte los dos ganchos de la parte inferior de la tapa del casete en las ranuras del equipo.**
- **2 Cierre la tapa del casete de forma segura y asegúrese de que encaja en su sitio.**

## Pantalla LCD

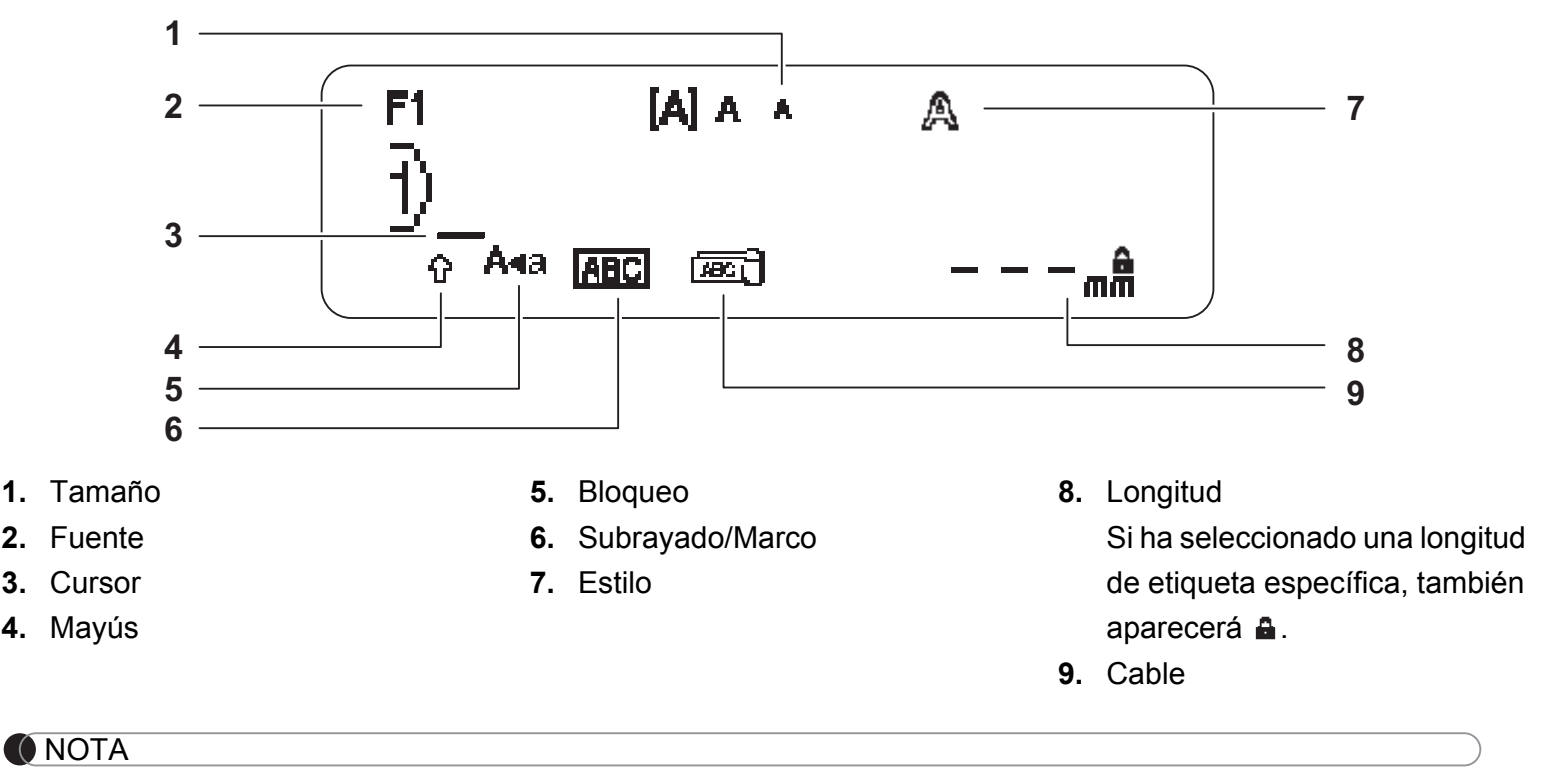

- La pantalla LCD muestra una fila de 15 caracteres, sin embargo, el texto que introduzca puede tener una longitud de hasta 80 caracteres.
- La longitud de la etiqueta mostrada en la pantalla LCD puede variar ligeramente de la longitud real de la etiqueta impresa.

## <span id="page-2-0"></span>Configuración inicial

#### **1 Encienda el equipo.**

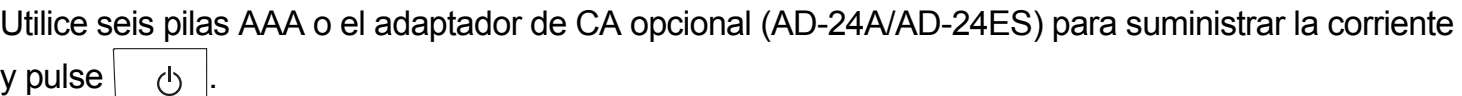

### **2 Defina el idioma.**

La configuración predeterminada es [English].

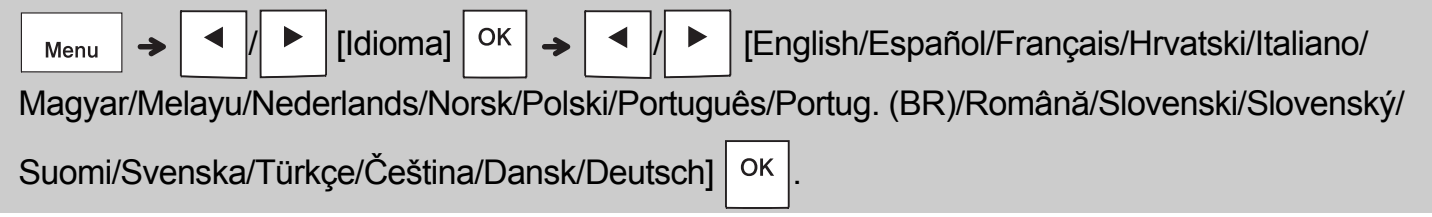

### **3 Defina la unidad de medida.**

La configuración predeterminada es [mm].

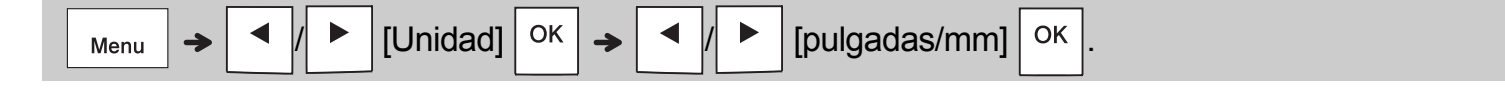

#### **O**NOTA

• El equipo se apaga automáticamente si no se pulsa ninguna tecla durante cinco minutos.

• Para cancelar cualquier operación, pulse  $\setminus$  Esc

• Después de pulsar  $\vert$  OK  $\vert$ , el equipo muestra "Aceptado" para confirmar la configuración.

### **Teclado**

texto.)

**7.** Tecla Fuente

**8.** Tecla de caracteres

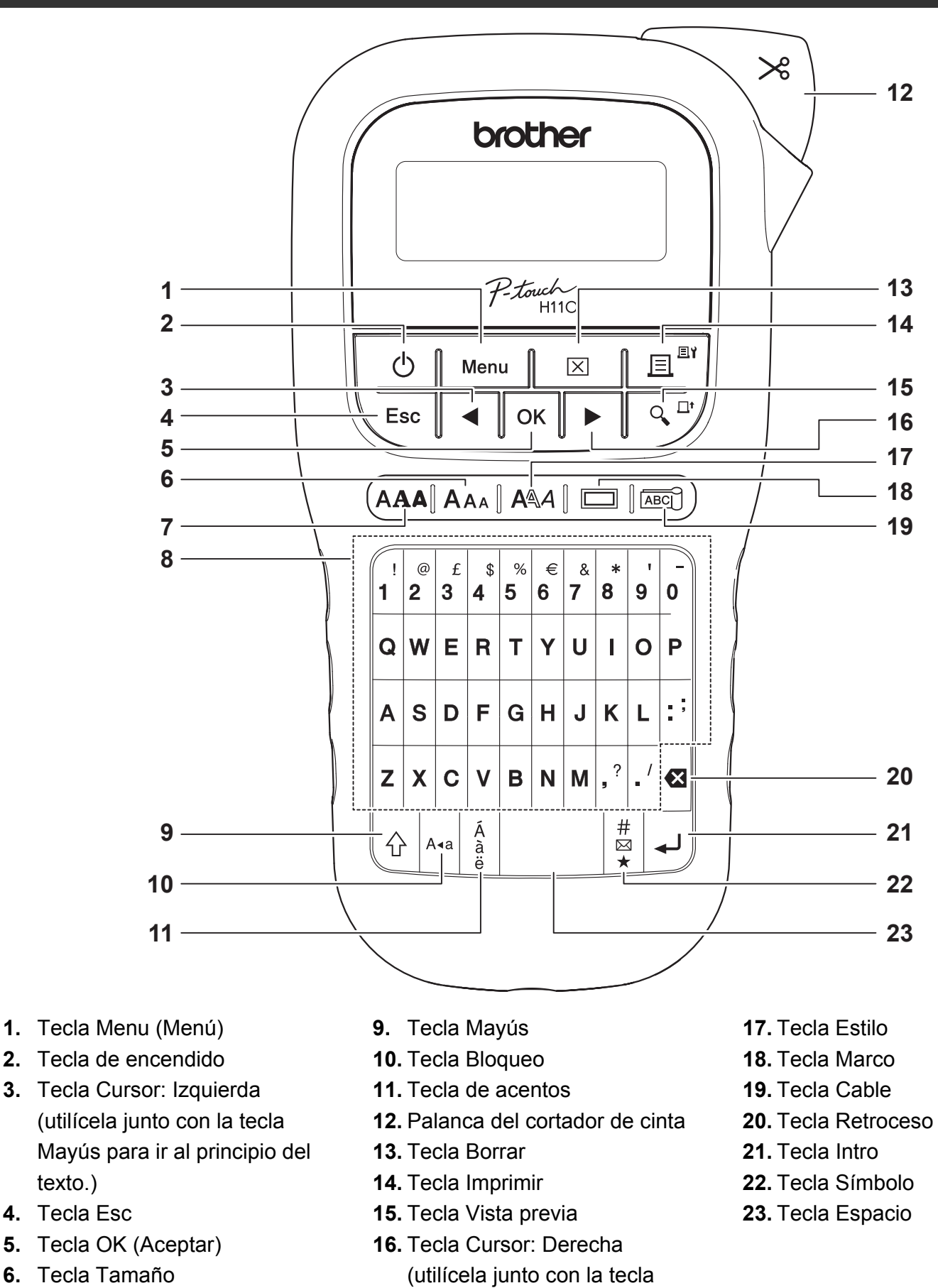

- **O**NOTA • Cuando seleccione la configuración, pulse la tecla Espacio para volver al elemento predeterminado.
- Al pulsar la tecla Vista previa, se muestra una imagen de la etiqueta, que puede ser ligeramente distinta de la etiqueta real una vez impresa.

Mayús para ir al final del texto.)

## PRIMEROS PASOS (continuación)

## **Contraste**

**1**

Esta función le permite definir el brillo de la pantalla LCD. Puede elegir entre cinco niveles de brillo. La configuración predeterminada es [0].

 / [Cont. Pant.] / [-2/-1/0/+1/+2]

• Para volver a la configuración predeterminada, pulse la tecla Espacio.

#### USO BÁSICO **2**

## Escritura de texto

A<sub>4</sub>a

**Cambio entre mayúsculas y minúsculas**

Pulse | A<sub>\*a</sub> | para cambiar el texto entre mayúscula y minúscula.

Mayúscula Minúscula  $A_{\text{A-A}}$  ACTIVADO)  $\qquad$   $\qquad$   $\$  $[A]$   $A$   $A$  $A \wedge A$ Dabcde  $7B_{mn}$  $73<sub>mn</sub>$ **Bloqueo** 

#### **Creación de etiquetas de dos líneas** Desplace el cursor hasta donde quiera que

empiece la siguiente línea y pulse . Utilice una

cinta de 9 mm o de 12 mm de ancho para impresión de dos líneas.

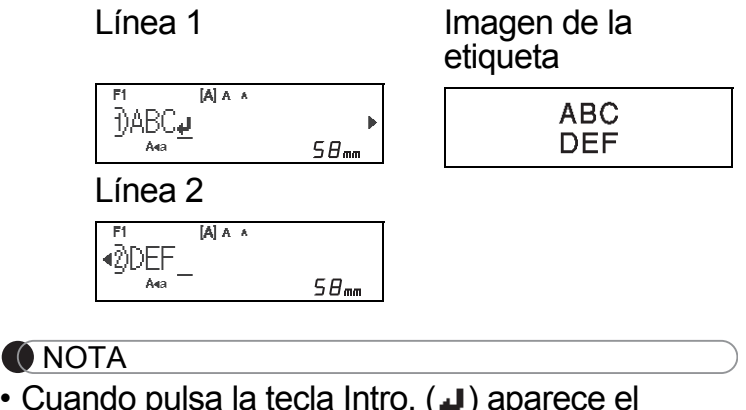

• Cuando pulsa la tecla Intro, (+) aparece e símbolo de retorno de carro, indicando que ha elegido introducir una segunda línea de texto.

#### **Introducción de caracteres acentuados**

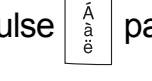

Pulse  $\frac{A}{a}$  para añadir un carácter acentuado.

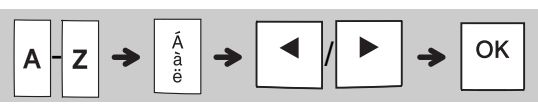

- Consulte la tabla de caracteres acentuados incluida en esta guía.
- Para cancelar una operación, pulse  $\setminus$  Esc
- El orden de los caracteres con acento depende del idioma de la pantalla LCD seleccionado.

## Introducción de texto (continuación)

#### **Cambio del ancho de etiqueta**

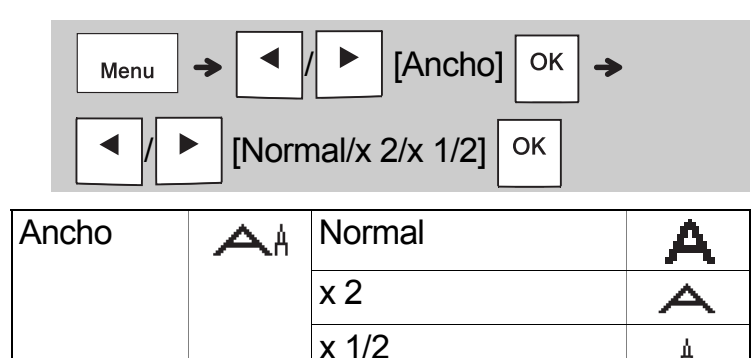

#### **Cambio de la longitud**

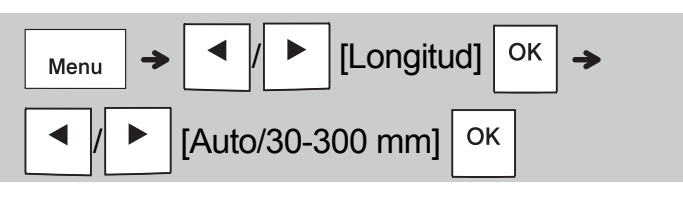

#### **O**NOTA

- Después de imprimir la etiqueta, recorte por los puntos impresos (:) con unas tijeras para que la longitud de la etiqueta coincida con lo mostrado en la pantalla LCD.
- Si ha seleccionado una longitud de etiqueta específica, también aparecerá e en la pantalla LCD.
- Al pulsar la tecla Espacio, aparece [Auto].
- Para volver a la configuración predeterminada, pulse la tecla Espacio.

#### **Borrado de texto**

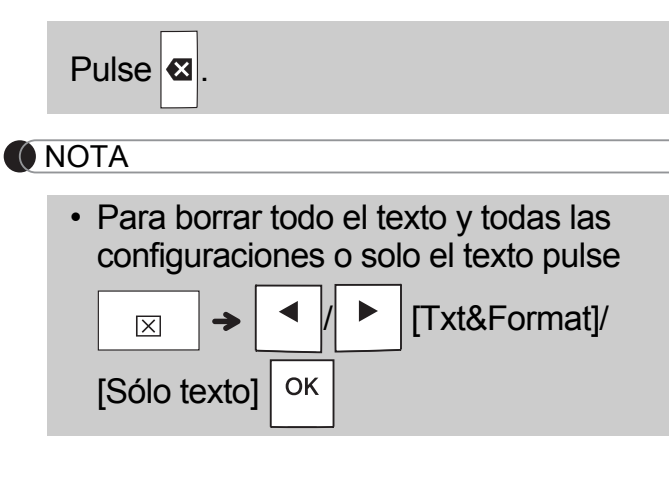

## Impresión de etiquetas

#### **Vista previa**

Puede visualizar una vista previa del texto antes de imprimir.

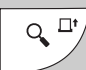

- Al pulsar la tecla Vista previa, se muestra una imagen de la etiqueta, que puede ser ligeramente distinta de la etiqueta real una vez impresa.
- Cuando la pantalla LCD no pueda mostrar todo el texto a la vez, pulse  $\mathbf{A} \times \mathbf{A}$   $\mathbf{B}$  para mostrar

el texto oculto.

- Pulse  $| \circ \kappa | / | \downarrow \downarrow | / \langle$  Esc  $|$  para salir del modo de vista previa.
- **Alimentación (Alimentación de cinta)**

 $Q_{\bullet}$ <sup> $\Box^{\bullet}$ </sup>  $+$ 슈

- Esta función hace avanzar aproximadamente 25 mm de cinta en blanco.
- **Impresión**

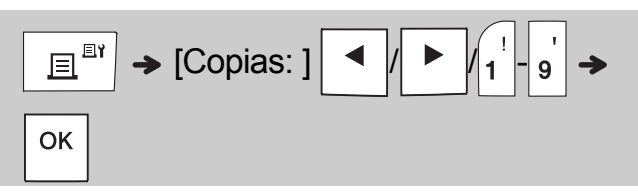

• Si solo necesita una copia de la etiqueta, pulse

OK sin seleccionar el número de copias.

- Puede imprimir hasta 9 copias de cada etiqueta.
- El número de copias también se puede especificar pulsando una tecla numérica.
- Para cortar una etiqueta, empuje la palanca del cortador de cinta de la esquina superior derecha del equipo después de que aparezca el mensaje "Cortar". "Cortar" aparece en la pantalla durante dos segundos.
- Para evitar daños en la cinta, no toque la palanca del cortador cuando se muestre el mensaje "Espere".
- Para despegarla, doble la etiqueta longitudinalmente de manera que el texto quede hacia adentro para que se despeguen las esquinas de la capa posterior. Despegue la capa posterior de las etiquetas de una en una y colóquelas.

 USO BÁSICO (continuación) **2**

## Impresión de etiquetas (continuación)

#### **Utilización de las opciones de impresión [Numeración]**

Puede imprimir hasta nueve etiquetas a la vez utilizando la numeración automática. Mediante esta función puede aumentar automáticamente un número seleccionado uno a uno después de imprimir cada etiqueta. Los números de etiquetas que puede imprimir a la vez dependen del número inicial.

**Ejemplo:** Para imprimir copias de una etiqueta que contenga un número de serie (0123, 0124 y 0125)

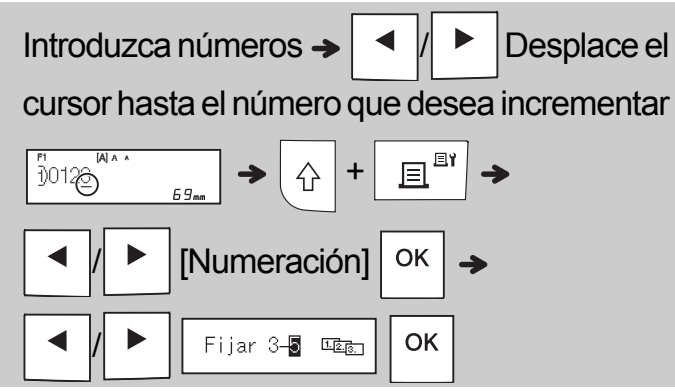

• Seleccione el mayor número que desee imprimir cuando configure el número.

## **[Espejo]**

**Ejemplo:** Siga las instrucciones de abajo tras indicar "J.SMITH" si quiere utilizar la impresión reflejada con "J.SMITH".

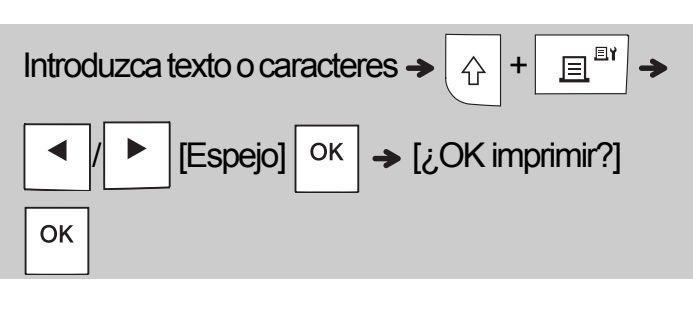

## **J.SMITH**

• Utilice una cinta transparente en [Espejo], de modo que las etiquetas puedan leerse en el sentido correcto desde el lado opuesto cuando se adhieran sobre cristal, ventanas u otras superficies transparentes.

<span id="page-6-0"></span>**Ajustar margen (** Menu [Margen] OK Menu / [Lleno/Mitad/Estrecho/ Imp.cadena] OK

## **[Lleno]/[Mitad]/[Estrecho]**

Para dejar márgenes iguales a ambos lados del texto.

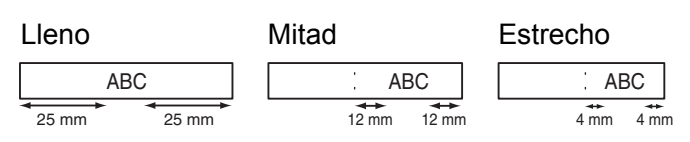

## **[Imp.cadena]**

Utilice esta configuración cuando imprima diversas etiquetas con los márgenes mínimos.

**1.** Introduzca texto.

**2.** Pulse |  $\mathbf{E}^{\mathbb{B}^*}$  |, aparecerá [Copias: ].

- **3.** Pulse  $\mathbf{A} \times \mathbf{A}$  b introduzca un valor con las teclas numéricas para seleccionar el número de copias.
- **4.** Pulse  $\vert$  <sup>OK</sup>  $\vert$ . La impresión comenzará y,

a continuación, aparecerá el mensaje "¿Alimentar?".

- **5.** Pulse  $\setminus$  Esc  $\mid$  para escribir más texto.
- **6.** Borre el texto, escriba el texto para la

siguiente etiqueta y pulse  $\sqrt{\mathbb{H}^{\mathbb{B}^*}}$ 

**7.** Cuando aparezca el mensaje "¿Alimentar?" después de imprimir la última etiqueta, pulse

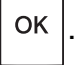

**8.** Después de la alimentación de la cinta, presione la palanca del cortador para cortar la cadena de etiquetas.

## Impresión de etiquetas (continuación)

#### **O** NOTA

- Cuando defina [Imp.cadena], alimente la cinta antes de utilizar el cortador, de lo contrario es posible que se corte parte del texto.
- Cuando esté establecido [Mitad] o [Estrecho], la longitud mostrada es la longitud de los puntos impresos ( ; ) al final de la etiqueta. Recorte por los puntos impresos (:) con unas tijeras.

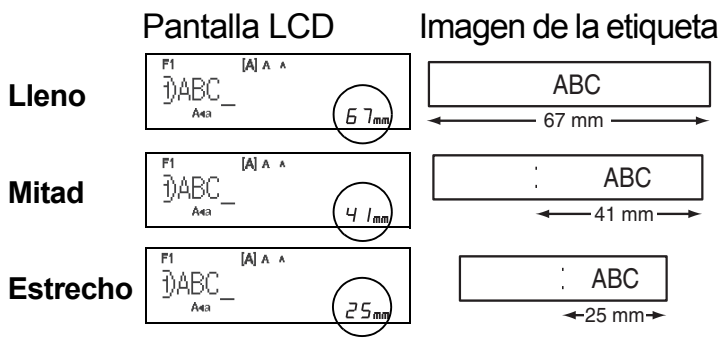

- Para imprimir más de 1 copia de una etiqueta con un margen mínimo, ajuste el margen a [Estrecho].
- No tire de la cinta porque podría dañar el casete de cinta.

## Guardar archivos de etiqueta

Puede guardar hasta 15 etiquetas y recuperarlas para imprimirlas posteriormente. Puede guardar un máximo de 80 caracteres por archivo y un máximo de 1200 caracteres en la memoria total. También puede editar y sobrescribir las etiquetas almacenadas.

#### **Guardar**

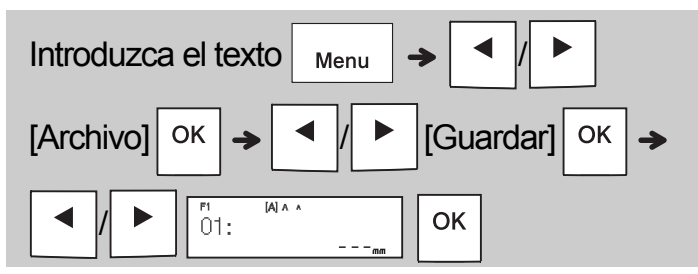

**Imprimir**

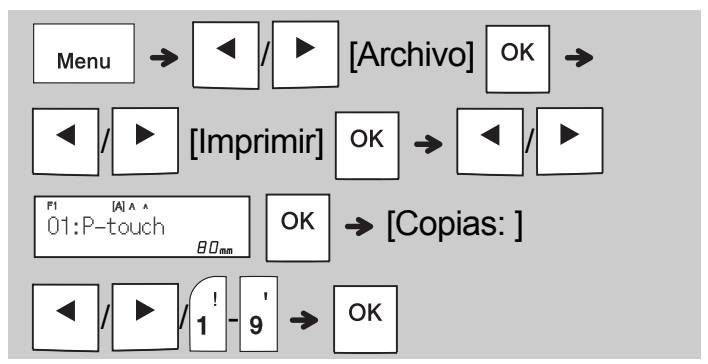

**Abrir**

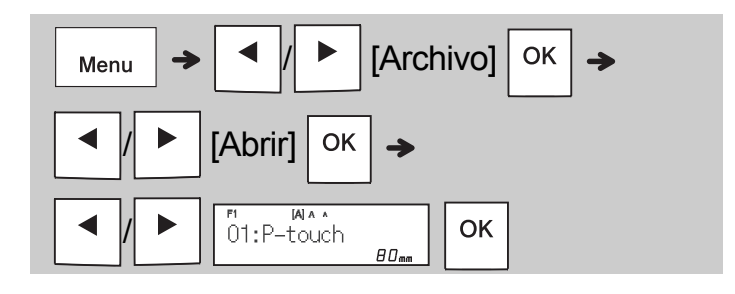

#### **O** NOTA

• También puede acceder al menú Archivo

pulsando  $\boxed{\phantom{a}1}_{\text{Menu}}$   $\rightarrow \boxed{4}^{\$}$ 

• Si intenta guardar una etiqueta cuando ya se ha guardado una etiqueta en ese número, aparecerá el mensaje "¿Sobrescribir?". Pulse

OK para guardar la etiqueta nueva. Pulse

Esc para cancelar.

• Debe introducir texto antes de iniciar la función de guardado.

#### UTILIZAR PLANTILLAS **3**

## Etiquetado de cables

Esta función le permite crear dos tipos de etiquetas de cables.

Plantilla de etiqueta

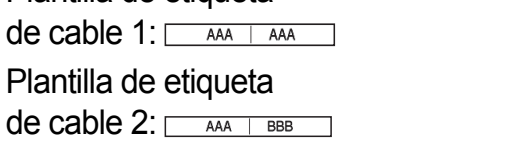

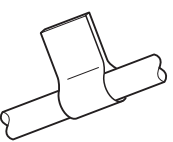

#### **Ejemplo:** Etiqueta de cables 1

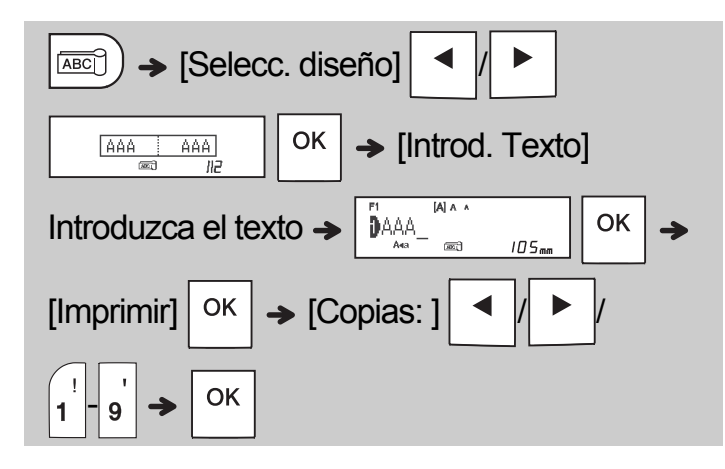

#### **O**NOTA

区

OK

- La longitud de etiqueta solo es automática. No puede definir la longitud de la etiqueta.
- Para borrar todo el texto y todas las configuraciones o solo el texto puede pulsar

 / [Txt&Format]/[Sólo texto] .

- Puede establecer la fuente, el tamaño, el estilo y el marco mientras introduce textos.
- Para salir de las plantillas y volver a la pantalla de introducción de texto, realice una de las siguientes acciones:
	- a) Pulse  $\setminus$  Esc
	- b) Pulse  $\vert \blacktriangleleft \vert \vert \vert \blacktriangleright \vert$  para seleccionar [Salida], y a

continuación pulse  $\sqrt{\frac{CK}{C}}$ cuando aparezca

"Imprimir".

- Para obtener una vista previa de las etiquetas, pulse la tecla Vista previa cuando aparezca [Imprimir] en la pantalla LCD.
- No puede guardar en la memoria las etiquetas creadas con plantillas.

## Etiqueta de texto

Esta función le permite crear diversas etiquetas utilizando las plantillas incorporadas. Consulte la tabla de plantillas de etiquetas de texto incluida en esta guía.

Ejemplo:

立會會會

[Plantilla que incluye un gráfico repetido]

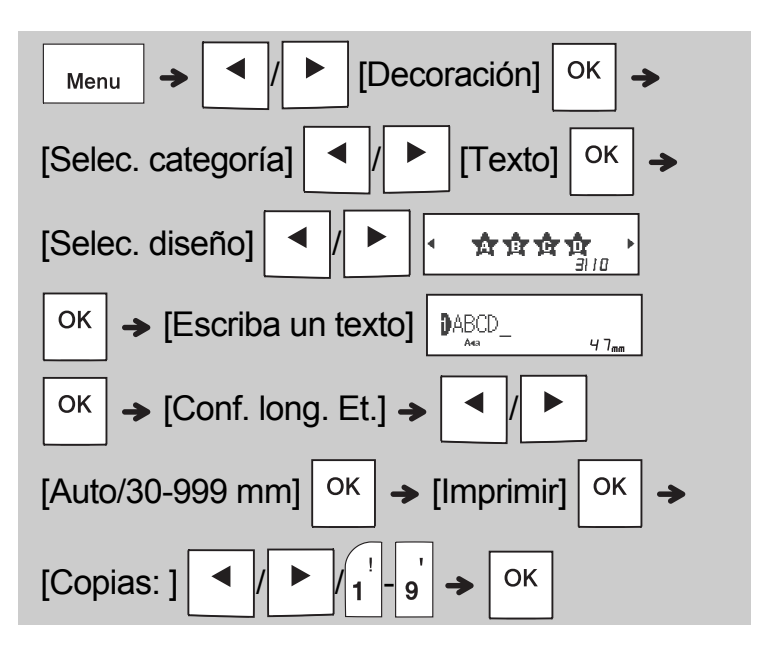

#### **O**NOTA

- Pulse la tecla Espacio para volver a la configuración original para el modo "Longitud". La configuración inicial es [Auto].
- Para borrar el texto, desplace el cursor al lado derecho del texto que quiera borrar y,

a continuación, pulse  $|\mathbf{a}|$ .

• Para borrar todo el texto, pulse  $|_{\square}$ 

aparecerá "Eliminar todo". Pulse  $\sqrt{\frac{8}{1}}$ para

borrar. Pulse  $\setminus$  Esc | para cancelar.

- No puede definir la fuente, el tamaño, el estilo ni el marco mientras introduce texto.
- Si define la longitud de etiqueta mayor que la predeterminada ([Auto]), la etiqueta de texto se imprime repetidamente dentro de la longitud definida. Puede que la etiqueta de texto no se imprima totalmente, dependiendo de la longitud definida.
- La configuración de longitud de etiqueta disponible cambia en función del número de textos introducidos.
- Estas plantillas están disponibles cuando se utilizan casetes de cinta de 12 mm de ancho.
- No puede editar las plantillas.

## Etiqueta de texto (continuación) Etiqueta de patrón

• Para salir de las plantillas y volver a la pantalla de introducción de texto, realice una de las siguientes acciones:

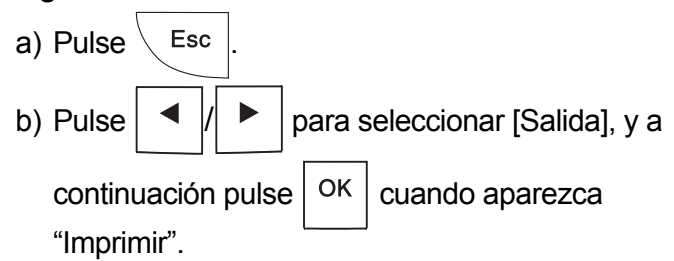

- Para obtener una vista previa de las etiquetas, pulse la tecla Vista previa cuando aparezca [Imprimir] en la pantalla LCD.
- No puede guardar en la memoria las etiquetas creadas con plantillas.
- Cuando acceda a las plantillas de Etiqueta de texto o Etiqueta de patrón, se recuperará la longitud de etiqueta de las plantillas de Etiqueta de texto y Etiqueta de patrón imprimidas por última vez.

Esta función permite crear etiquetas exclusivas mediante el uso de plantillas incorporadas. Consulte la tabla de plantillas de etiquetas de patrón incluida en esta guía.

No se puede introducir texto cuando se usan plantillas de etiquetas de patrón.

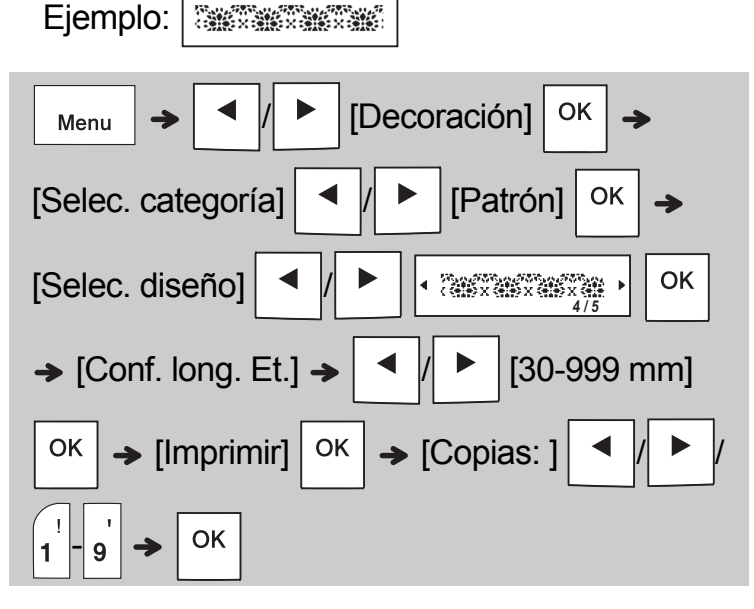

#### **O**NOTA

- Pulse la tecla Espacio para volver a la configuración original para el modo "Longitud". El valor inicial es [100 mm].
- Estas plantillas están disponibles cuando se utilizan casetes de cinta de 12 mm de ancho.
- No puede editar las plantillas.
- Para salir de las plantillas y volver a la pantalla de introducción de texto, realice una de las siguientes acciones:

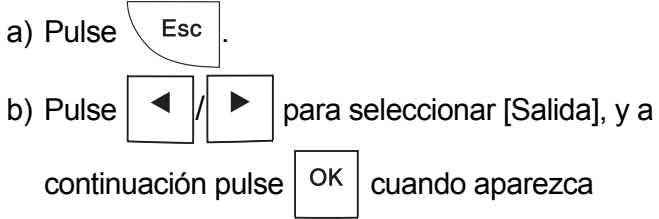

"Imprimir".

- Para obtener una vista previa de las etiquetas, pulse la tecla Vista previa cuando aparezca [Imprimir] en la pantalla LCD.
- No puede guardar en la memoria las etiquetas creadas con plantillas.
- Cuando acceda a las plantillas de Etiqueta de texto o Etiqueta de patrón, se recuperará la longitud de etiqueta de las plantillas de Etiqueta de texto y Etiqueta de patrón imprimidas por última vez.

#### TECLAS DE FORMATO **4**

## Tecla Fuente AAA

#### Pulse (AAA para cambiar la configuración de la **fuente.**

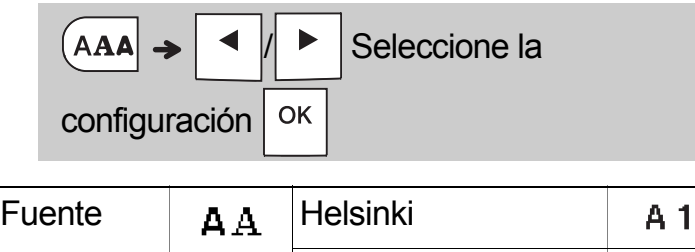

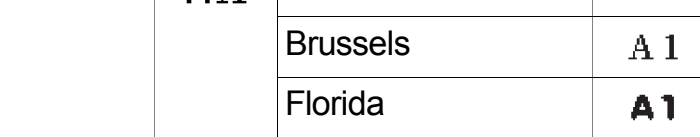

## Tecla Tamaño AAA

### Pulse  $|A_{AA}|$  para cambiar la configuración de **tamaño.**

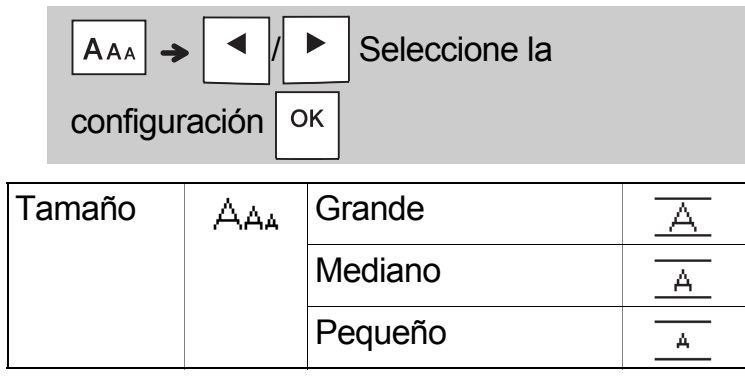

## Tecla Estilo A

Pulse  $|A^{\mathbb{A}}A|$  para cambiar la configuración de **estilo.**

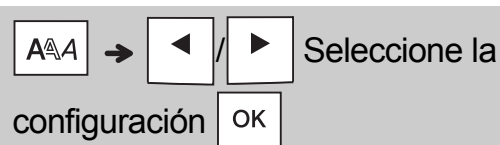

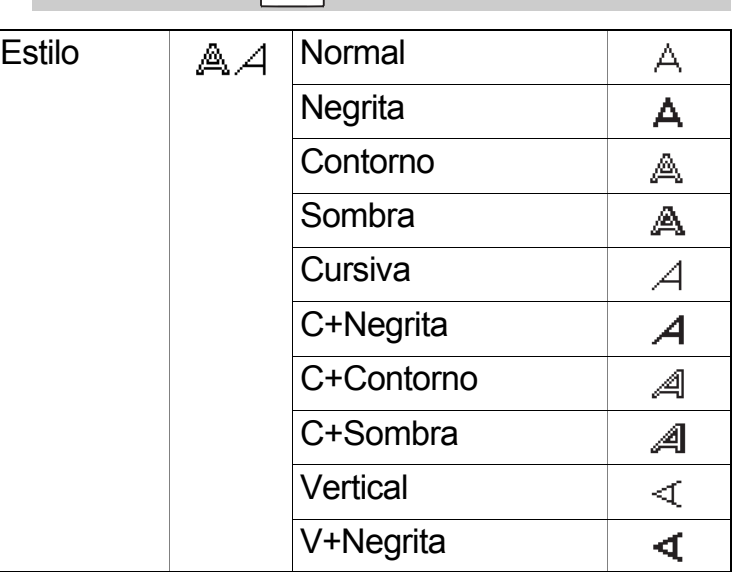

## Tecla Marco

Pulse  $\boxed{\Box}$  para seleccionar el diseño de marco. Consulte la tabla de diseños de marco incluida en esta guía.

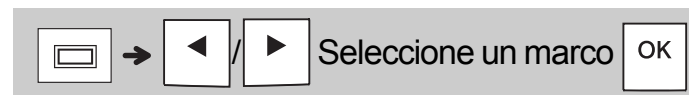

#### **O**NOTA

- Para cancelar una operación, pulse  $\setminus$  Esc
- Consulte la tabla de muestras de fuente incluida en esta guía.
- El tamaño real de la fuente impresa depende del ancho de la cinta, el número de caracteres y el número de líneas de entrada. Cuando los caracteres alcancen un tamaño mínimo, la fuente seleccionada pasará de forma predeterminada a una fuente personalizada basada en el estilo Helsinki. Esto permite imprimir las etiquetas con el texto más pequeño posible en etiquetas estrechas o de varias líneas.

## Tecla Símbolo

#### **Introducción de símbolos**

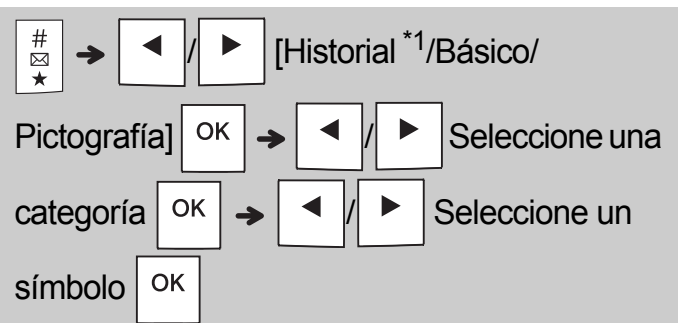

- Consulte la tabla de símbolos incluida en esta guía.
- Para cancelar una operación, pulse  $\setminus$  Esc
- <span id="page-11-0"></span>• \*1 Cuando seleccione símbolos, se añaden al Historial hasta siete de los símbolos usados recientemente.
- Si selecciona Historial, no podrá seleccionar la categoría.
- También puede elegir entre las categorías Básico y Pictografía pulsando las teclas de acceso directo incluidas en esta guía.

#### **Básico**

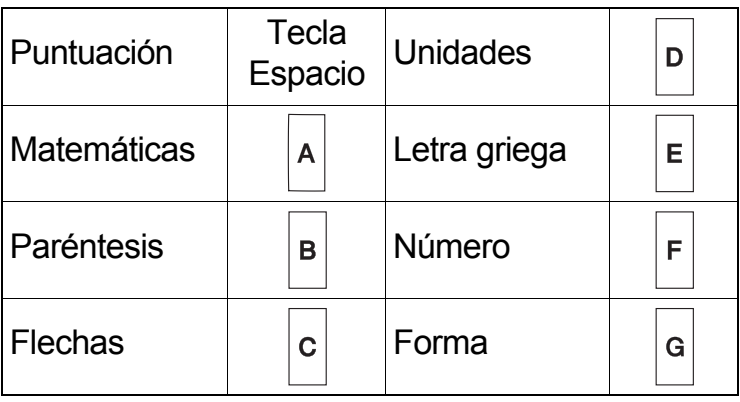

#### **Pictografía**

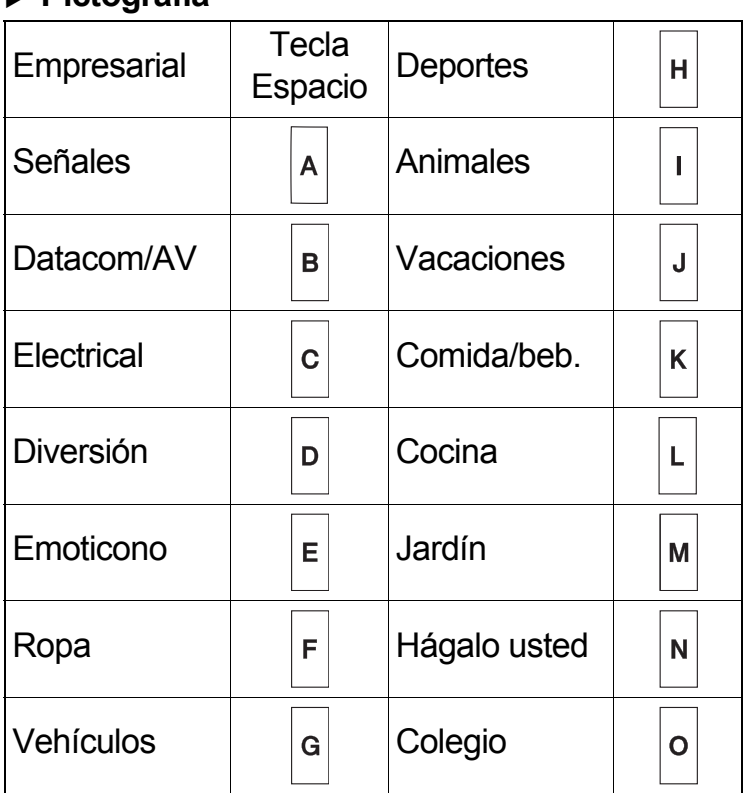

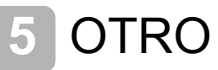

## **Especificaciones**

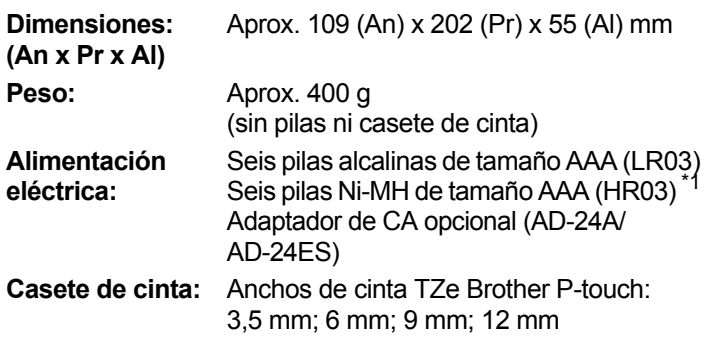

<span id="page-11-1"></span>\*1 Visite [support.brother.com](http://support.brother.com/) para obtener la información más reciente acerca de las pilas recomendadas.

### Accesorios

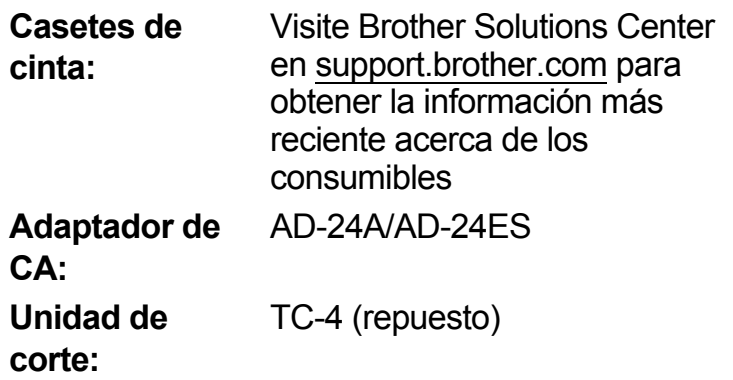

Si la cuchilla del cortador se desafila tras un uso repetido y no corta limpiamente la cinta, vuelva la placa del cortador como se muestra en la ilustración (1). Si sigue teniendo dificultades, sustituya la unidad de corte por una nueva (n.º de referencia TC-4) obteniendo una de un distribuidor Brother autorizado.

#### **Cambio de la unidad de corte**

- **1.** Tire de las dos secciones de la unidad de corte (verde) en la dirección que indican las flechas mostradas en la ilustración 2.
- **2.** Instale la nueva unidad de corte. Empújela hasta que encaje en su sitio.

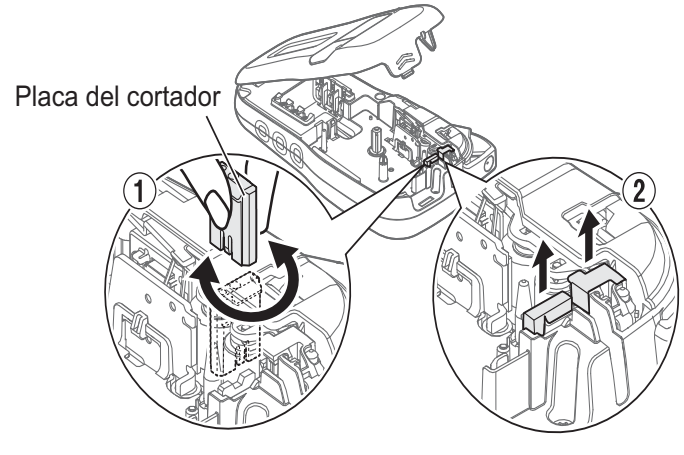

#### **ADVERTENCIA**

No toque la cuchilla del cortador directamente con los dedos.

## CONSEJOS ÚTILES **6**

## Solución de problemas

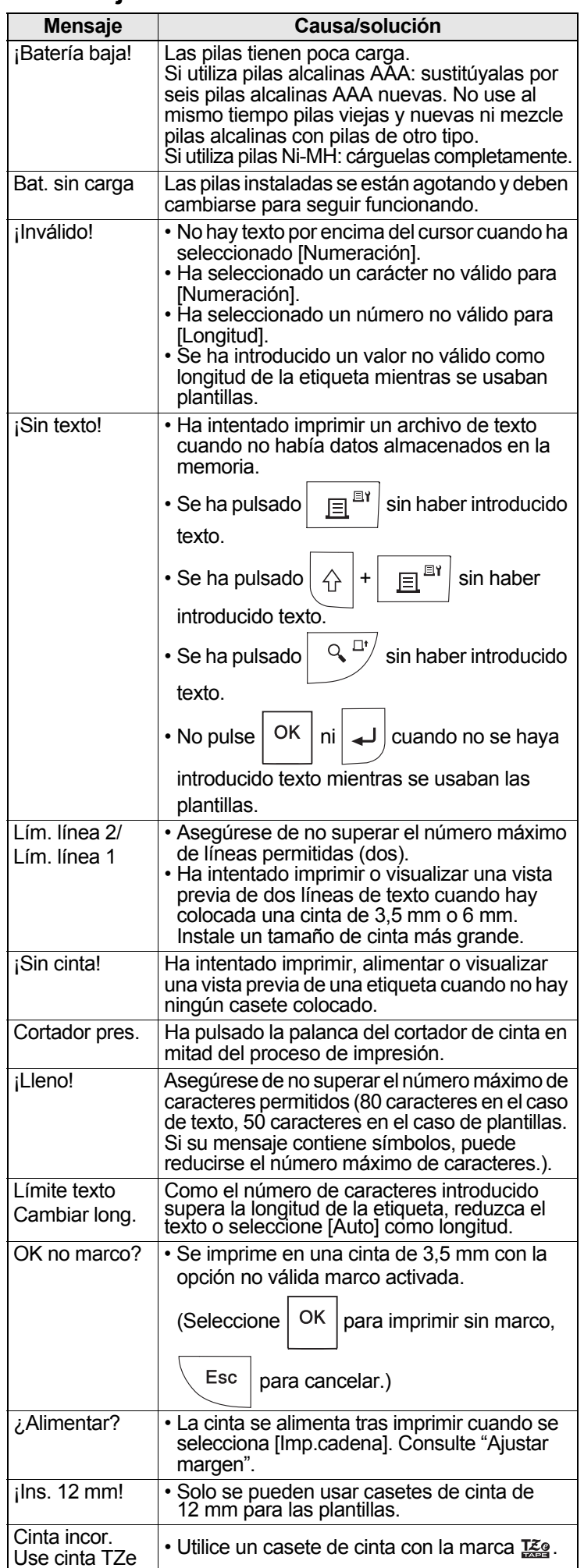

#### ▶ Mensaje de error  **Acceleration Acceleration Acceleration Acceleration Acceleration Acceleration Acceleration Acceleration Acceleration Acceleration Acceleration Acceleration Acceleration Acc**

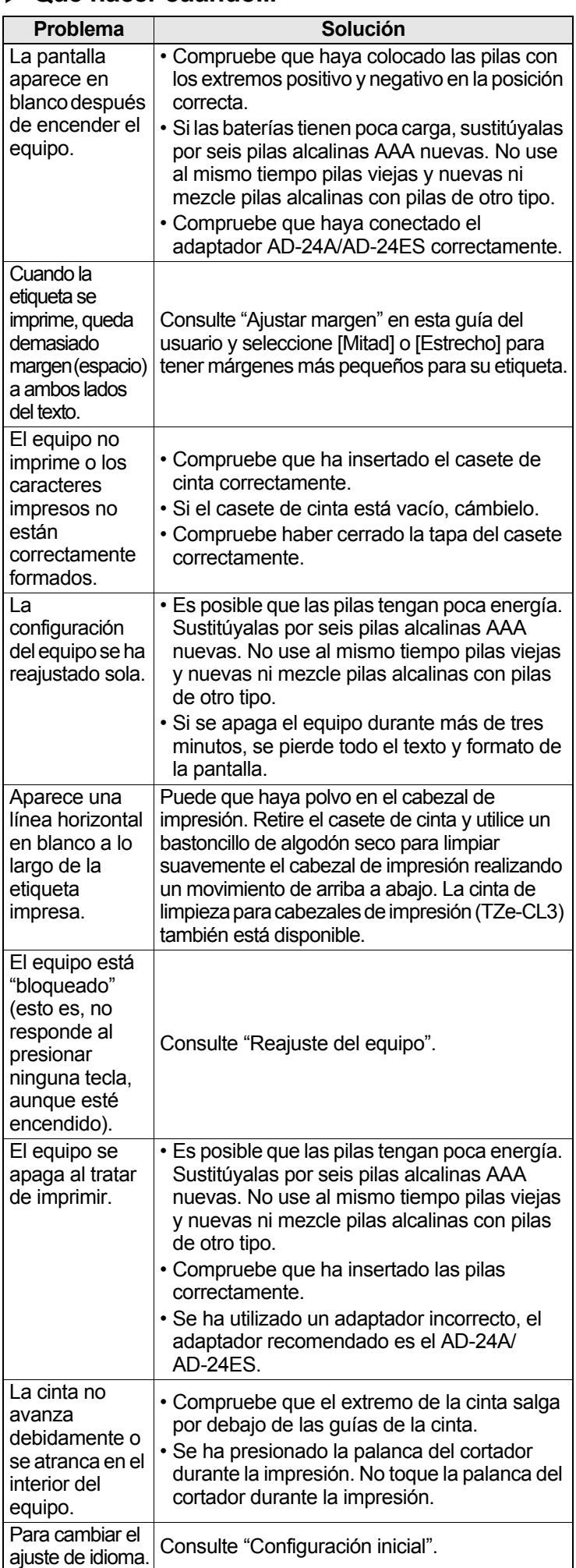

#### CONSEJOS ÚTILES (continuación) **6**

## Accesos directos

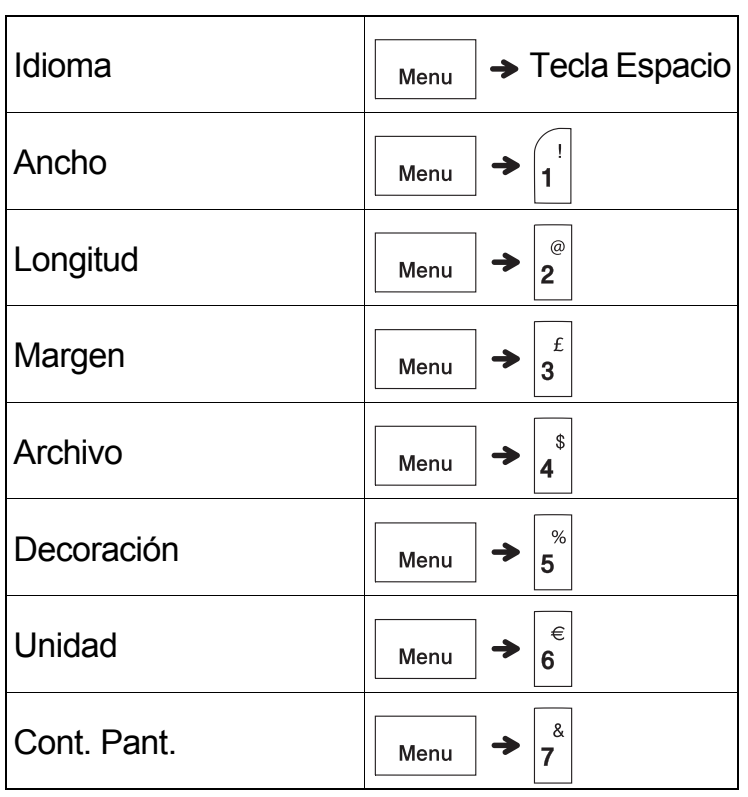

## <span id="page-13-0"></span>Reajuste del equipo

Puede reajustar el equipo cuando quiera restablecer la configuración a la de fábrica, o cuando no esté funcionando correctamente. Se borrarán todos los textos, la configuración y los archivos almacenados.

**1 Apague el equipo, pulse y mantenga pulsadas y , y a continuación, pulse y** mantenga pulsada  $\vert \psi \rangle$  para volver

**a encender el equipo.**

**2 Primero suelte el botón de alimentación y, a continuación, suelte**  $\left| \bigtriangleup \big| \mathbf{y} \right|$  **R** 

El equipo se enciende con la memoria interna reajustada.

### **A** AVISO

UTILIZAR UNA COMBINACIÓN DE DISTINTOS TIPOS DE PILA (COMO Ni-MH Y ALCALINA), PUEDE DAR LUGAR A UNA EXPLOSIÓN. DESECHE LAS PILAS USADAS TAL Y COMO SE INDICA EN LAS INSTRUCCIONES.

#### **O**NOTA

#### **Recomendaciones sobre las pilas**

- Quite las pilas si no va a usar el equipo durante un período prolongado.
- Deseche las pilas en un punto de recogida específico; no las tire en contenedores de residuos de uso general. Además, asegúrese de respetar la normativa vigente.
- Cuando almacene o deseche las pilas, envuélvalas (por ejemplo, en cinta de celofán) para evitar que se cortocircuiten. (Consulte la imagen de la esquina inferior derecha.)

(Ejemplo de aislamiento de una pila)

- 1. Cinta adhesiva
- 2. Pila alcalina/Ni-MH

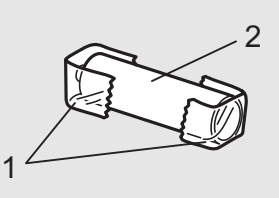

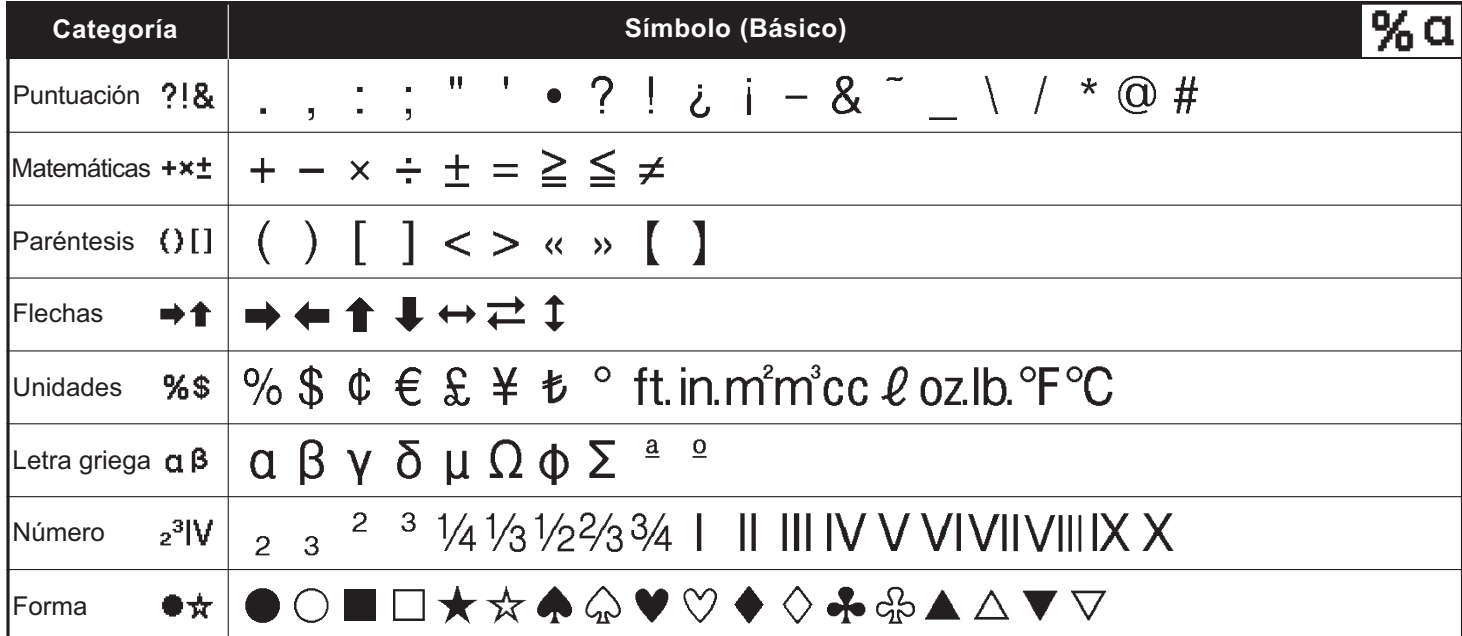

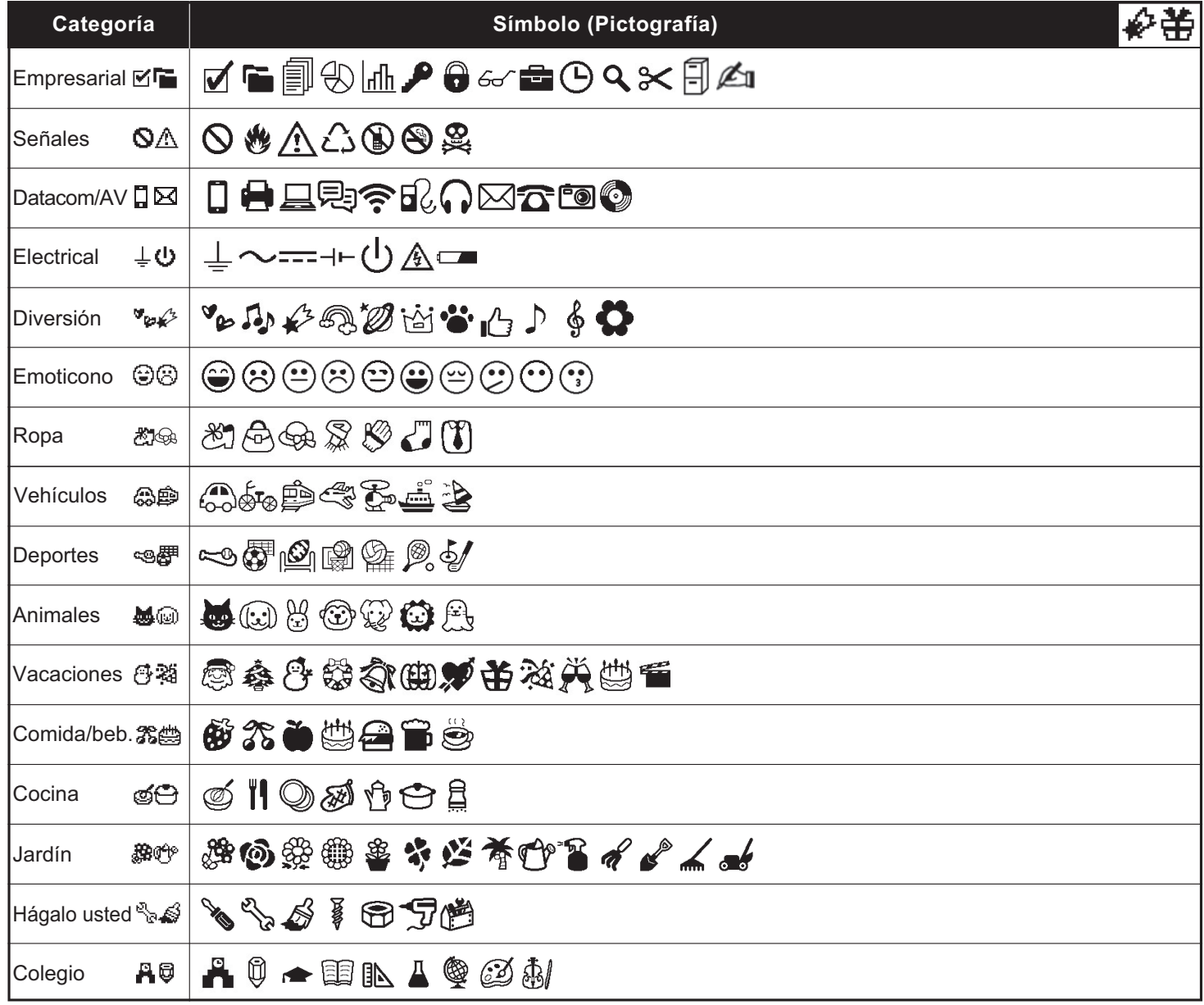

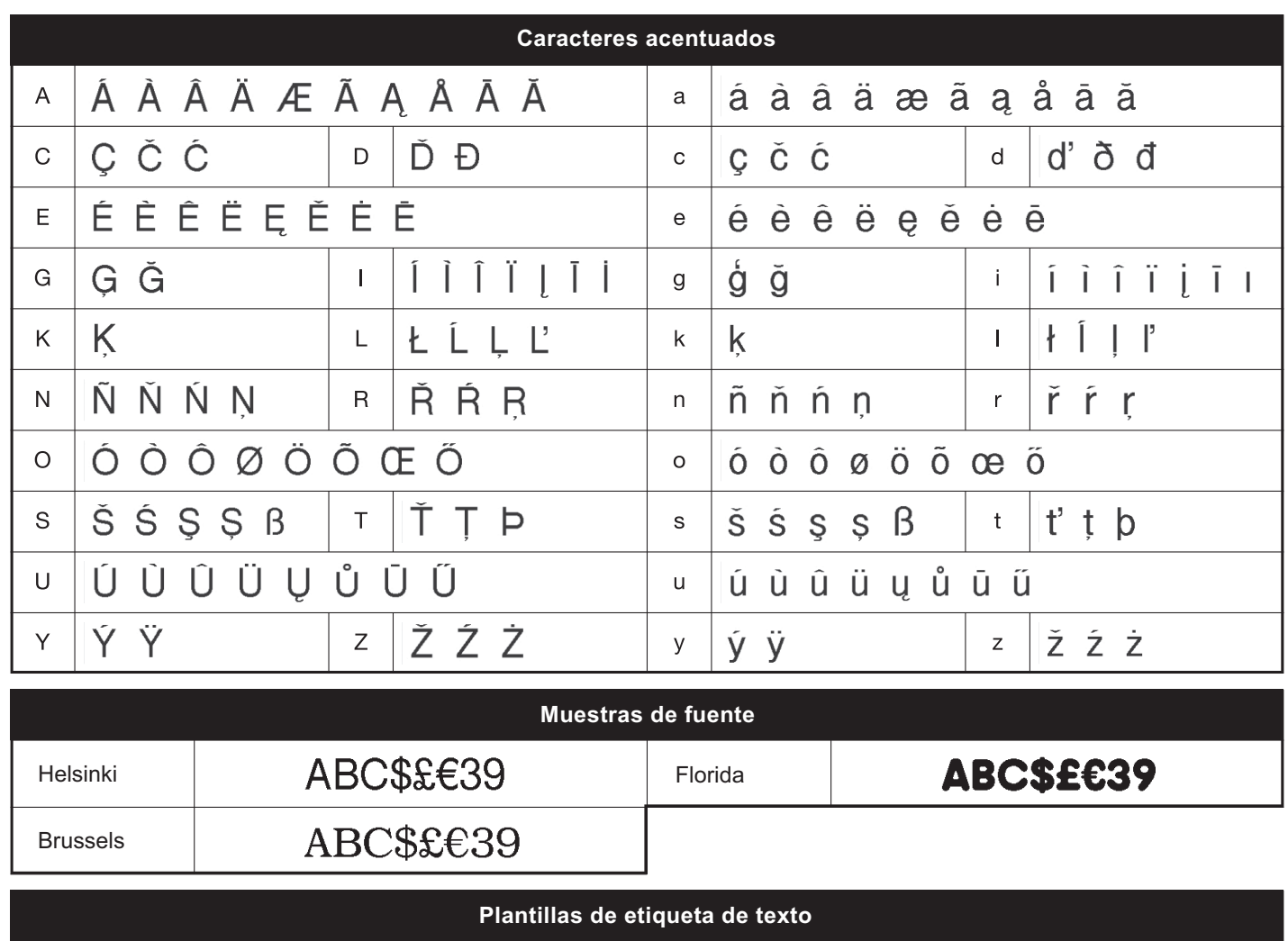

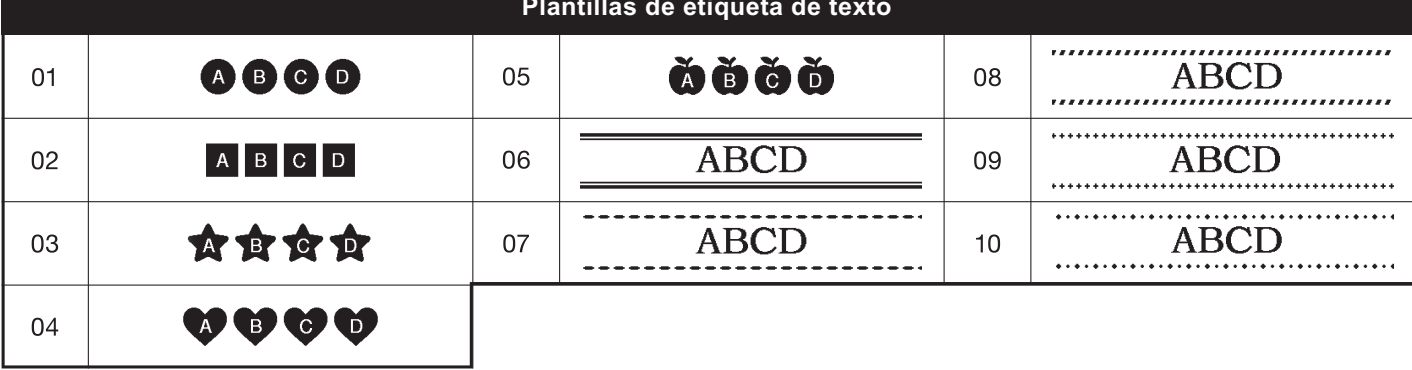

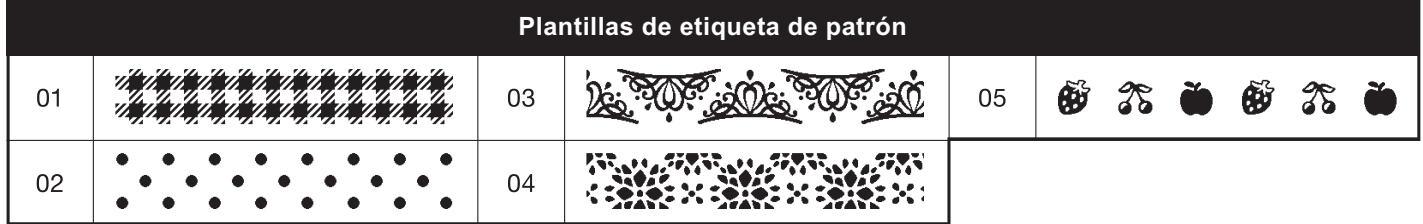

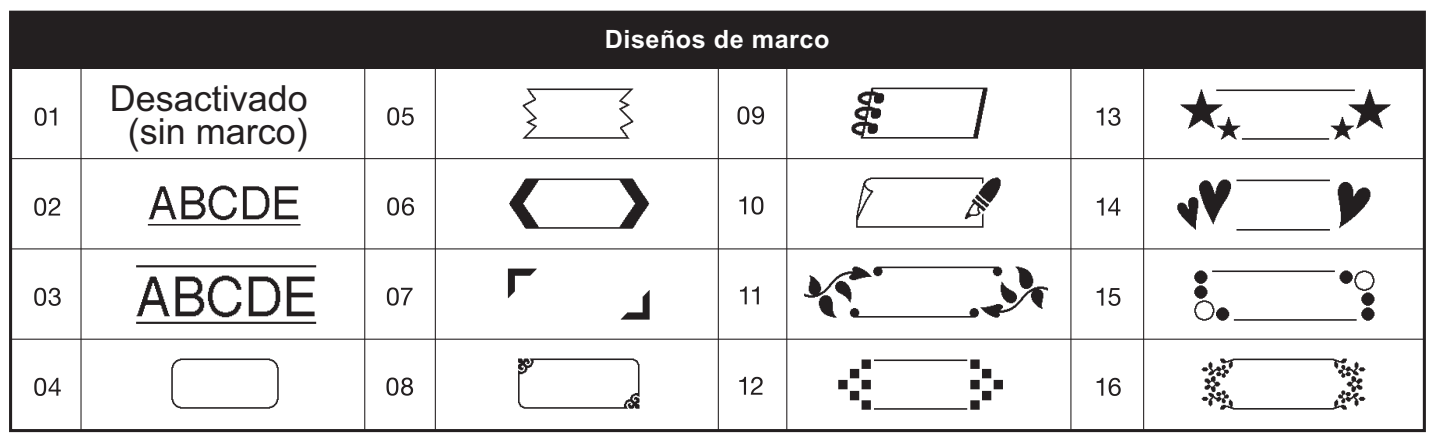

\* Las imágenes son solo para fines ilustrativos.